# **AFO 134 – Conversions**

# **Appendices**

This document contains (technical) background information to help you use AFO 134 more efficiently.

# **Appendix A. Conversion actions**

Data can be manipulated using conversion actions. In this chapter follows a description of every action, together with one or more examples about how to use it.

#### **Note**

The behaviour of the conversion actions depends upon the following settings:

- Apply to output data
- Modify input data
- 1. Apply to output data  $= 0 /$  Modify input data  $= 0$

The action is performed upon the current input data and the result is added to the current output data.

2. Apply to output data  $= 0 /$  Modify input data  $= 1$ 

The action is performed upon the current input data, which are replaced with the resulting data.

3. Apply to output data  $= 1 /$  Modify input data  $= 0$ 

The action is performed upon the current output data, which are replaced with the resulting data.

4. Apply to output data  $= 1$  / Modify input data  $= 1$ 

The action is performed upon the current output data, and the result replaces the current input data.

#### **An example, where a name is converted to mixed case:**

Input buffer Output buffer

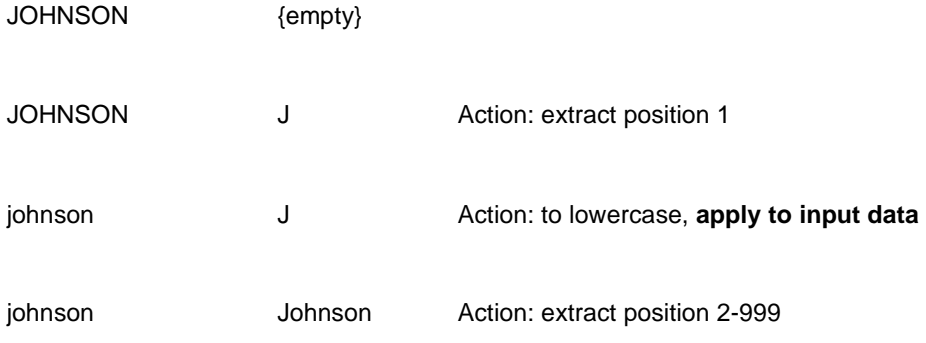

#### **An example, where the leading zero's are removed from a number of 5 positions (but always leaving at least 1 digit):**

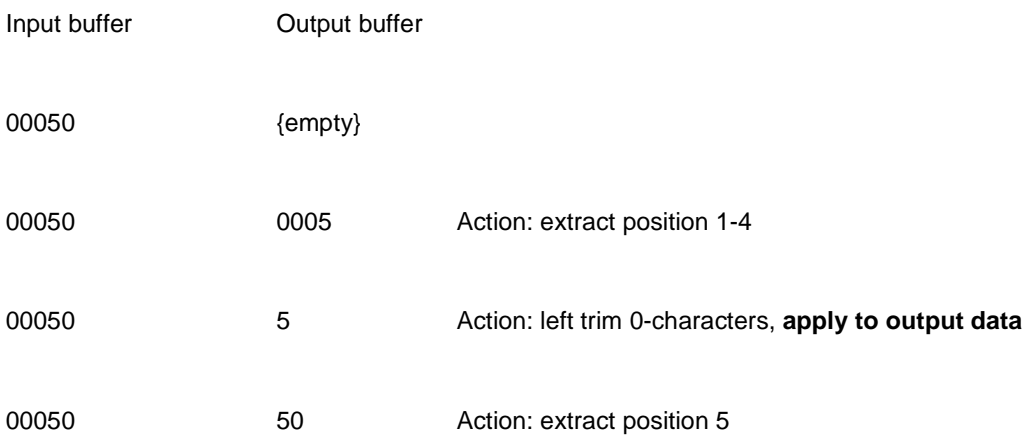

(note that this yields "0" as result if the original number is "00000").

## **A.1 Arithmetic functions**

The following arithmetic functions can be used:

## **Add a value to the current input data value**

Function to use

"Add"

Usage

The current input data should be empty or contain a numeric value.

Example

Current input data : 10

Value to add : 5

Result : 15

## **Multiply the current input data value with some other value**

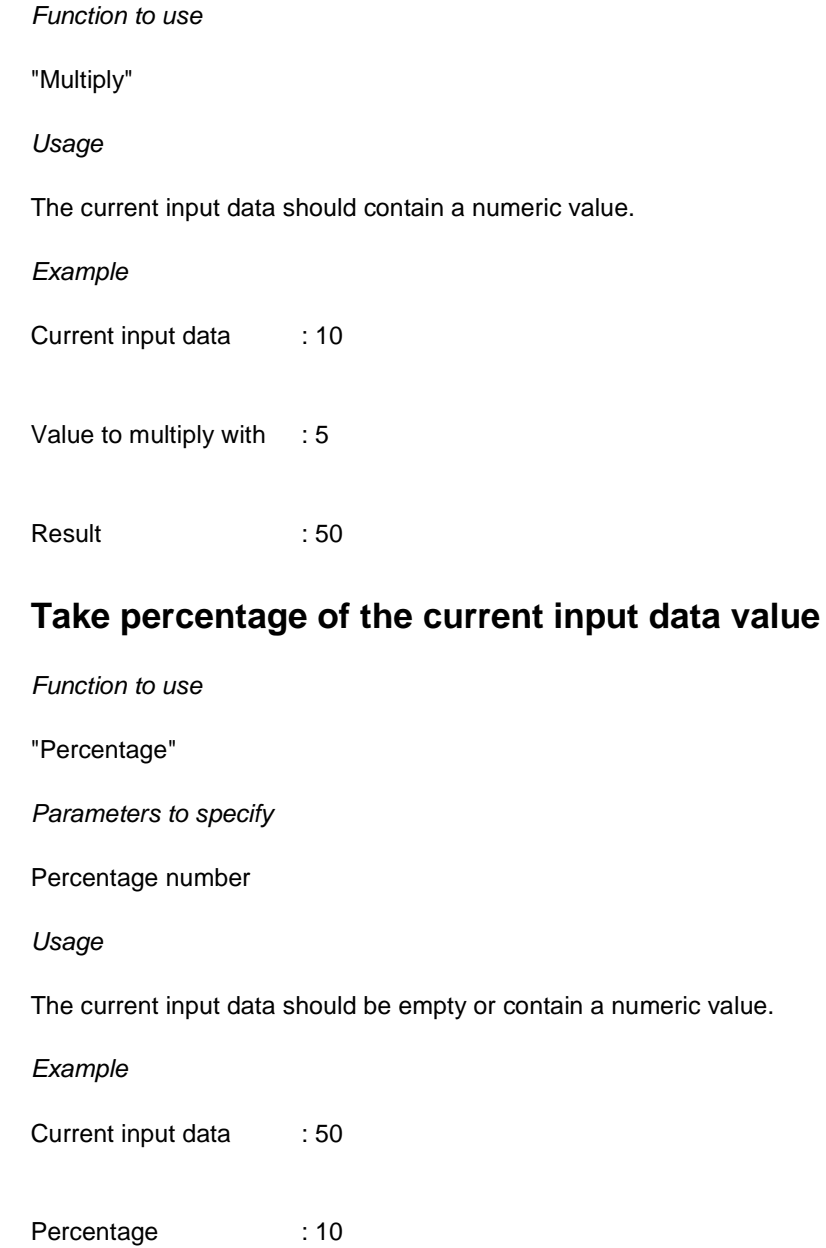

Result : 5

# **A.2 String functions**

The following string functions can be used:

### **Add a special character to the current data**

Function to use

"Add special character"

Parameters to specify

Decimal code of the character to add

Position before which the character should be added [optional, default=end-of-data]

Usage

Use this for characters that are not printable, for instance characters 136 and 137 that are used as non-filing markers in the UNIMARC format.

Example

Current data : The Character to add : 136 Result : The

### **Add a string to the current data**

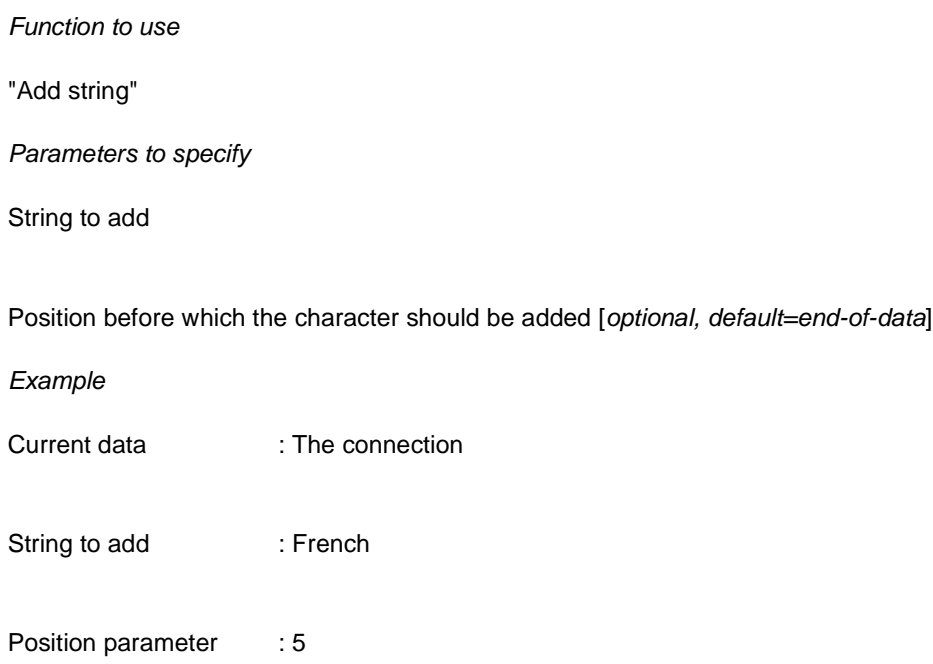

Result : The French connection

### **Append a string to the current data**

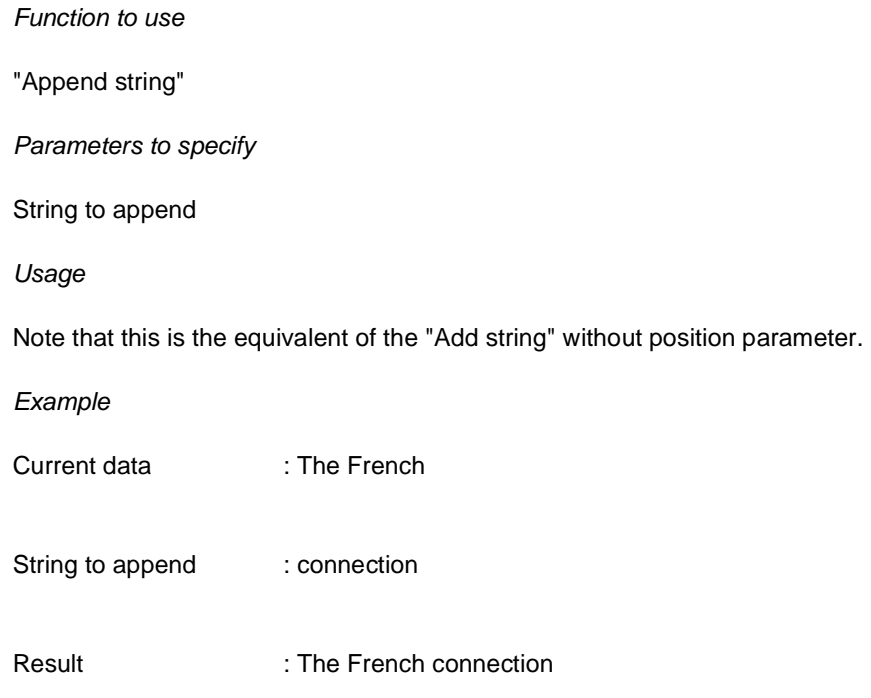

### **Append punctuation at the end of the previous subfield**

#### Function to use

"Append punctuation to previous subfield"

Parameters to specify

Punctuation to append

#### Usage

This action will only have effect when there is some preceding action for the current subfield that resulted in data in the output buffer. Example

Current data of previous subfield: The main title

Punctuation to append : /

Result : The main title /

### **Copy current data**

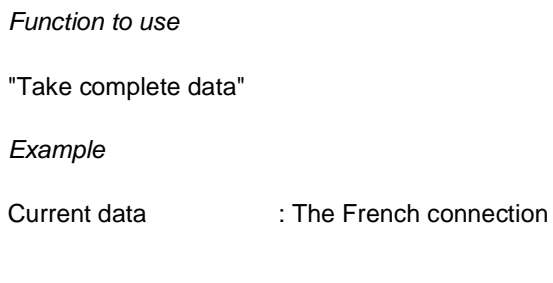

Result : The French connection

## **Extract a string from the current data**

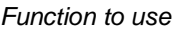

"Extract string"

Parameters to specify

Start position [optional, default=1]

End position [optional, default=end-of-data]

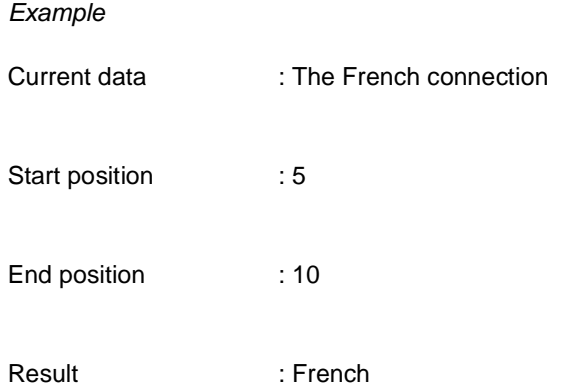

### **Extract numeric part from the current data**

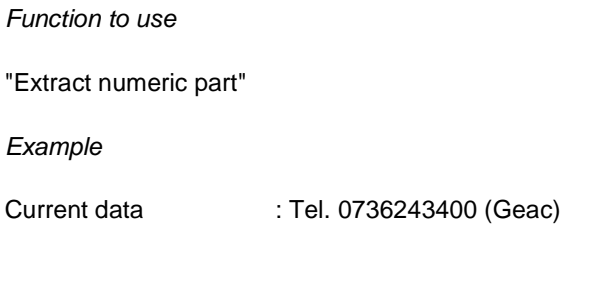

Result : 0736243400

## **Extract year from the current data**

Function to use

"Extract year"

Parameters to specify

Start position [optional]

Usage

If no start position is given, the whole data string is searched for a year. Any number between 1000 and 3000 will be considered as a year.

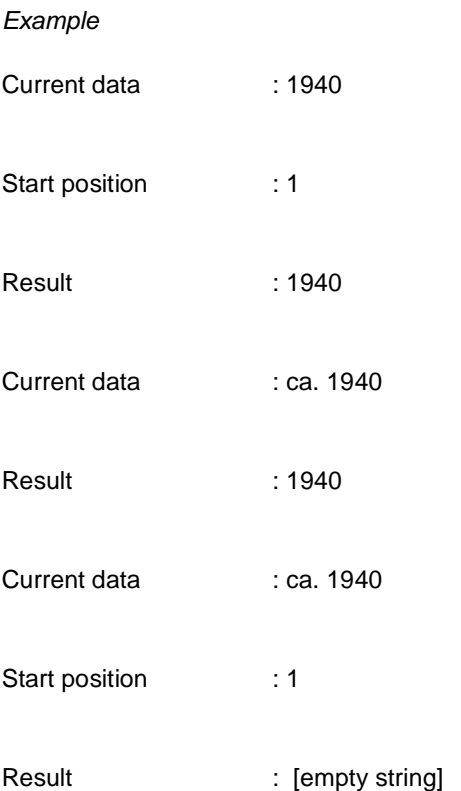

## **Extract a delimited string from the current data**

Function to use

"Extract delimited data"

Parameters to specify

Start delimiter [optional]

End delimiters, separated by backslashes [optional]

#### Usage

If no start delimiter is specified, the extracted data start at the beginning of the current data.

If no end delimiter is specified, the extracted data end at the end of the current data.

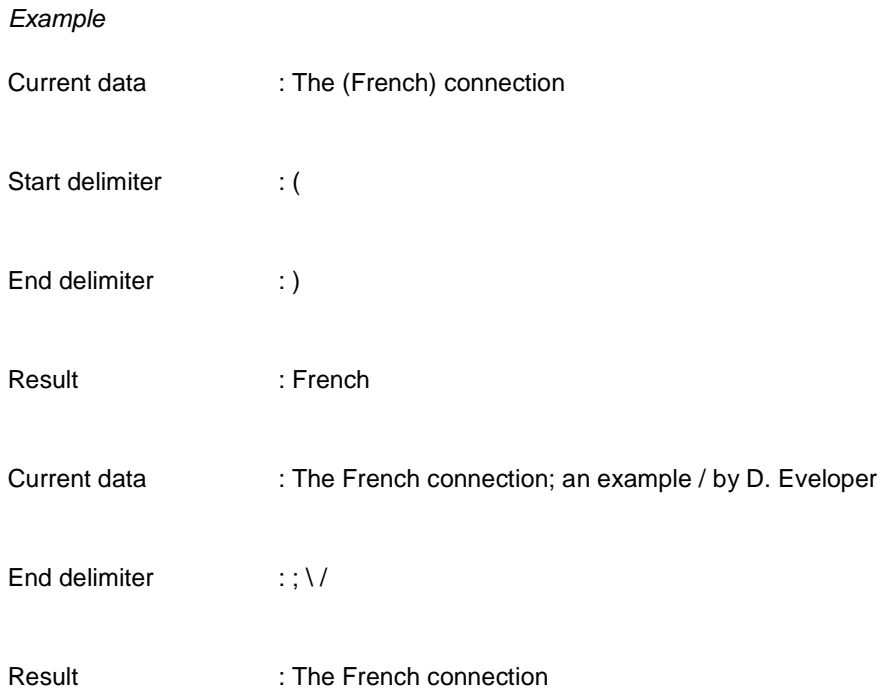

(the start delimiter is omitted, so the extracted data start at the beginning of the current data; there are 2 end delimiters, "/" and ";", of which the ";" is found first)

### **Left justify the current data**

Function to use

"Left justify"

Parameters to specify

Length

Fill character [optional, default=blank]

Example

Current data : 19

Length : 4

Fill character : ?

Result : 19??

## **Right justify the current data**

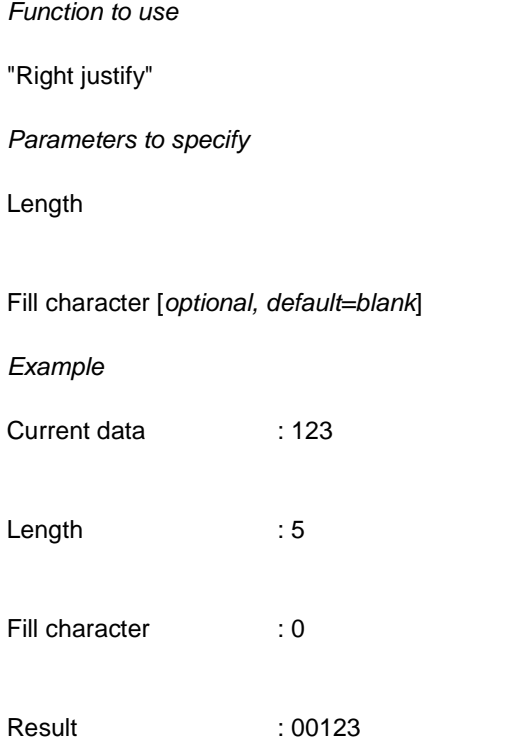

### **Extract or remove name prefix from the current data**

Function to use

"Name prefix"

Parameters to specify

Action: 1=get, 2=remove, 3=move to end

Language [optional, default=\*]

Usage

Name prefixes are defined in ^SysPar("Filing.WordLists","Author",…).

Example

Current data : van der Dungen

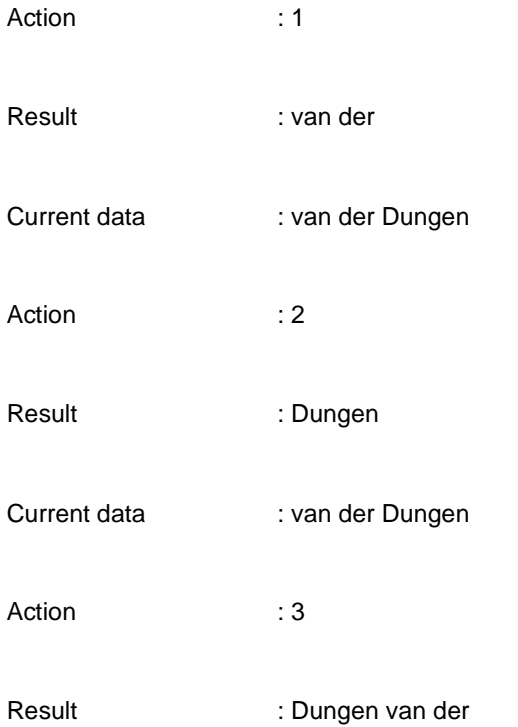

### **Get length of non-filing part from the current data**

#### Function to use

"Get length of non-filing data"

Parameters to specify

Start delimiter of non-filing part [optional]

End delimiter of non-filing part

#### Usage

If no start delimiter is given, the non-filing part starts at the beginning of the data.

Both start and end delimiter may be special characters; in that case they are specified with their decimal value.

Example

Current data : The @title

End delimiter : @

Result : 4

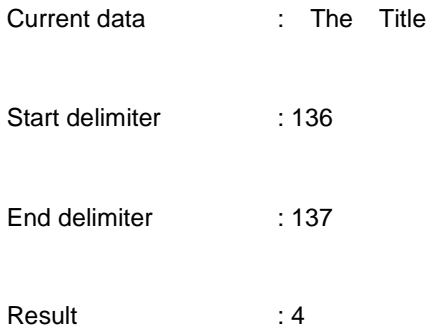

# **Get non-filing part from the current data**

Function to use

"Get non-filing data"

Parameters to specify

Start delimiter of non-filing part [optional]

End delimiter of non-filing part

Usage

If no start delimiter is given, the non-filing part starts at the beginning of the data.

Both start and end delimiter may be special characters; in that case they are specified with their decimal value.

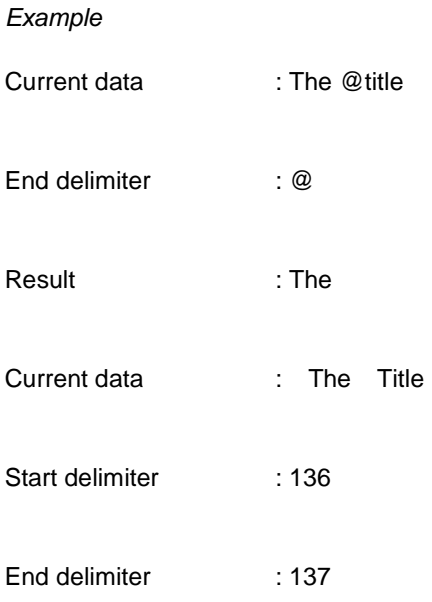

Result : The

### **Remove non-filing part from the current data**

Function to use

"Remove non-filing data"

Parameters to specify

Start delimiter of non-filing part [optional]

End delimiter of non-filing part

Usage

If no start delimiter is given, the non-filing part starts at the beginning of the data.

Both start and end delimiter may be special characters; in that case they are specified with their decimal value.

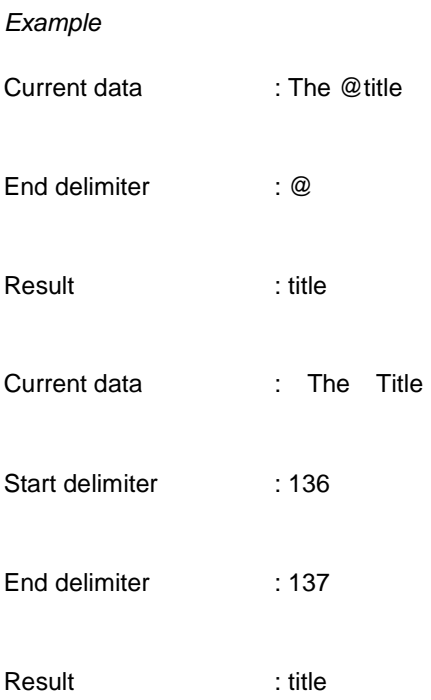

### **Remove characters from the current data**

Function to use

"Remove characters"

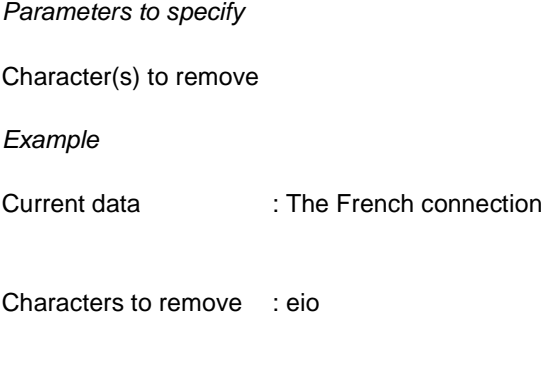

Result : Th Frnch cnnctn

## **Remove a delimited string from the current data**

Function to use

"Remove delimited data"

Parameters to specify

Start delimiter [optional]

End delimiters, separated by backslashes [optional]

Usage

If no start delimiter is specified, the removed data start at the beginning of the current data.

If no end delimiter is specified, the removed data end at the end of the current data.

Example

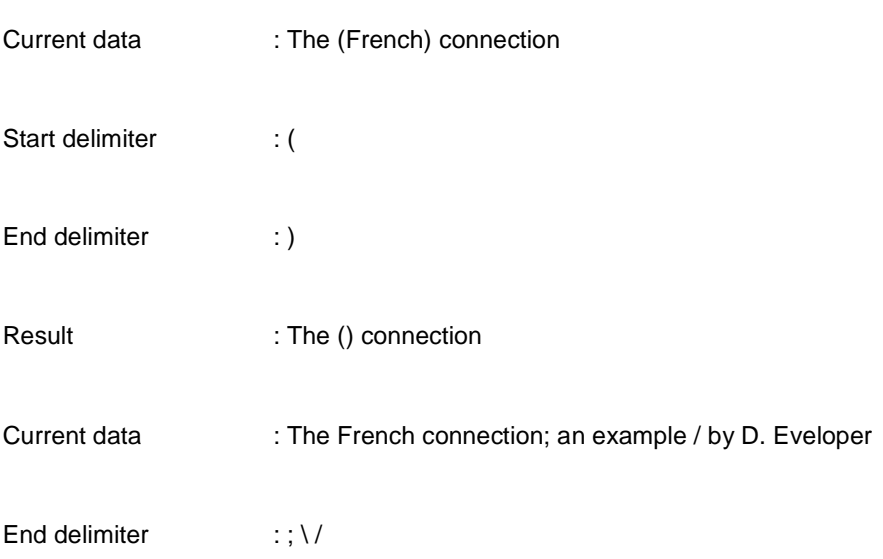

Result :; an example / by D. Eveloper

(the start delimiter is omitted, so the removed data start at the beginning of the current data; there are 2 end delimiters, "/" and ";", of which the ";" is found first)

### **Remove punctuation characters from the current data**

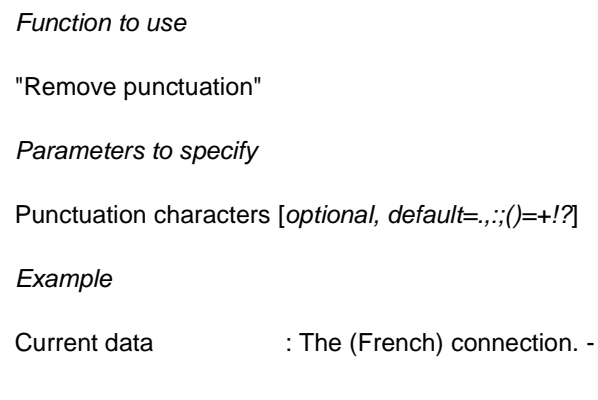

Result : The French connection

## **Replace substring in the current data**

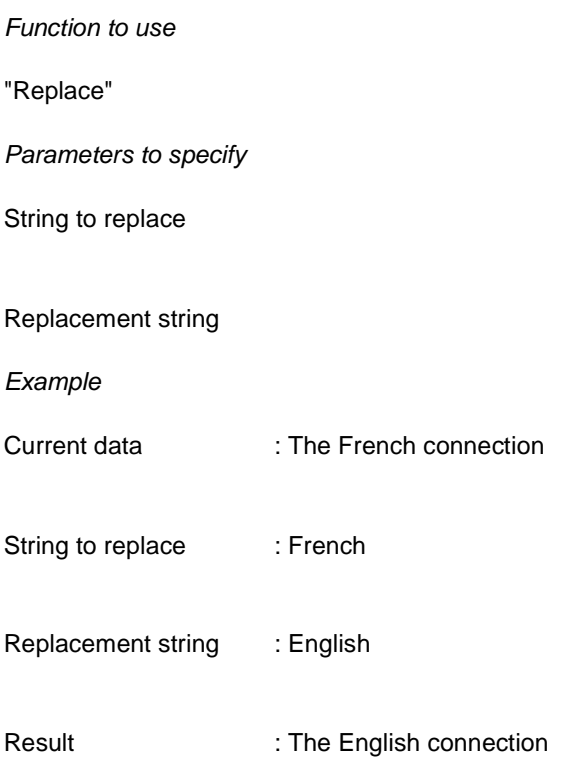

### **Start at number in the current data**

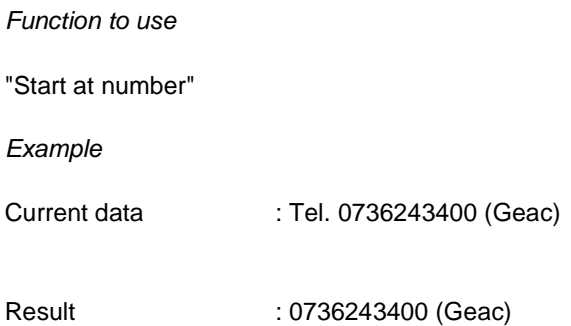

## **Convert the current data to lower case**

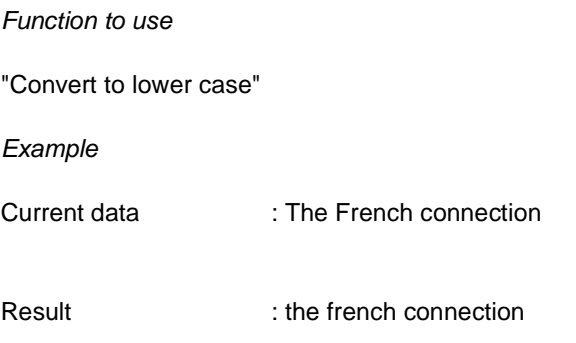

### **Convert the current data to upper case**

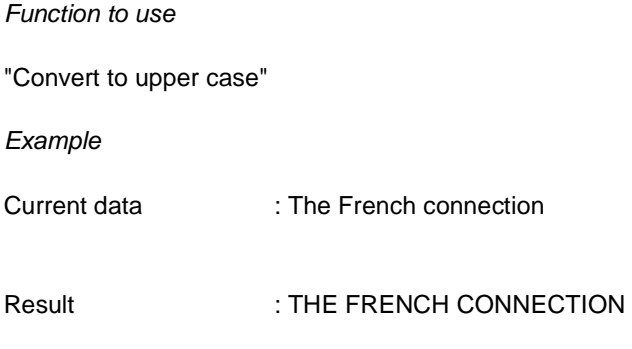

## **Remove leading/trailing characters from the current data**

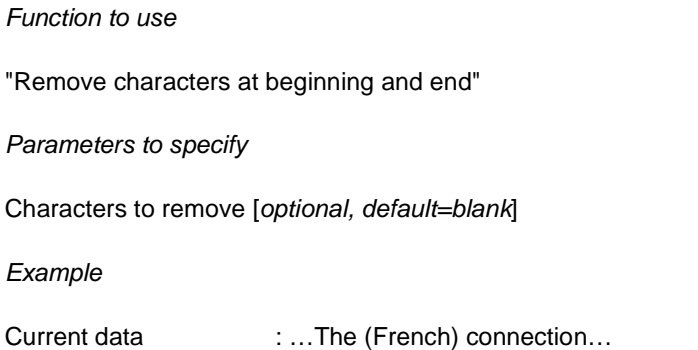

Characters to remove : .

Result : The French connection

### **Remove leading characters from the current data**

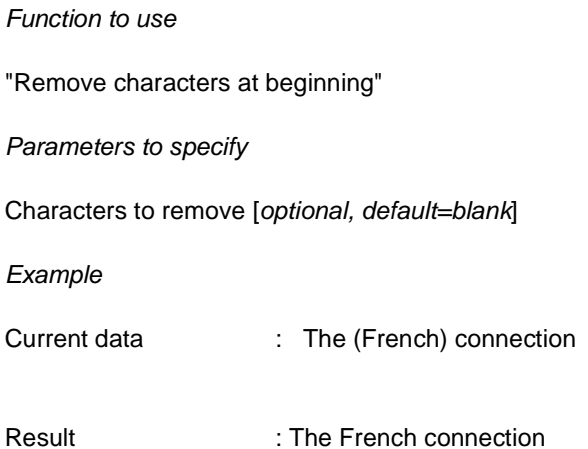

### **Remove trailing characters from the current data**

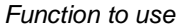

"Remove characters at end"

Parameters to specify

Characters to remove [optional, default=blank]

Example

Current data : The (French) connection...

Characters to remove : .

Result : The French connection

### **Remove repeated characters from the current data**

Function to use

"Remove double characters"

Parameters to specify

Double characters to remove [optional, default=blank]

#### Example

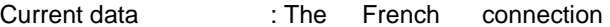

Result : The French connection

#### **Remove leading/trailing punctuation from the current data**

Function to use "Remove punctuation at beginning and end" Parameters to specify Punctuation characters [optional, default=.,:;()=+!?] Example Current data : . - The (French) connection; Result : The (French) connection

## **A.3 Date and time functions**

The following date and time functions can be used:

#### **Convert date**

Function to use

"Convert date"

Parameters to specify

Date format, where YY or YYYY is year, MM is month and DD is day [optional, default=YYYYMMDD]

Usage

If the current data is an empty string, the current date will be taken; else the current data should contain a valid date.

Example

Current data internal control of the control of the control of the control of the control of the control of the control of the control of the control of the control of the control of the control of the control of the contr

Format : DD/MM/YY

Result : 28/12/01

#### **Convert time**

Function to use

"Convert time"

Parameters to specify

Time format, where HH is hours, MM is minutes and SS is seconds [optional, default=HHMMSS]

Usage

If the current data is an empty string, the current time will be taken; else the current data should contain a valid time.

Example Current data :

Format : HH:MM

Result : 13:12

## **A.4 Table functions**

The following table functions can be used:

### **Convert current data using a conversion table**

Function to use

"Use conversion table"

Parameters to specify

Table name

Default value if no match [if default = equal sign, then default=input value]

**Example** 

Current data : UK

Table : Country

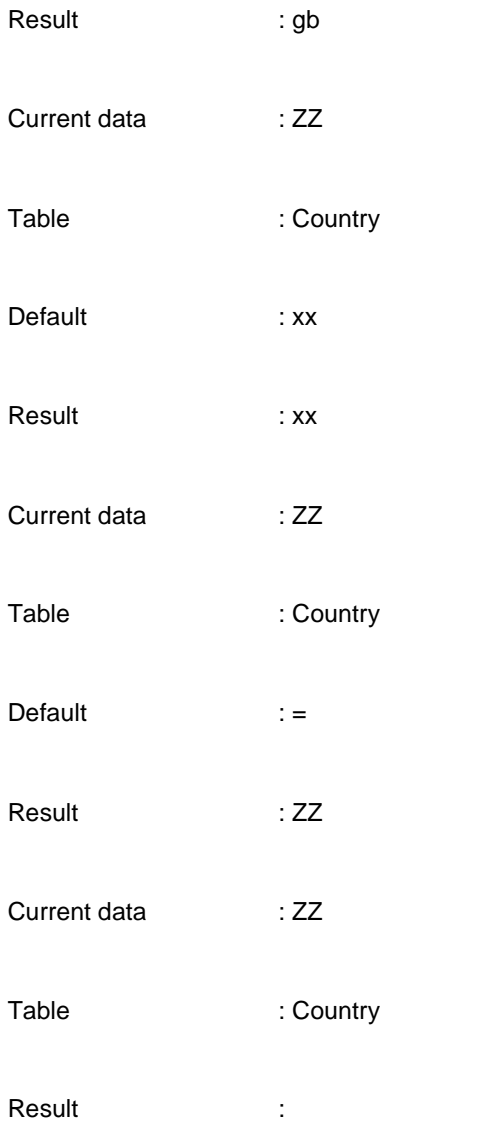

(in the second, third and fourth case the value was not found in the table)

# **A.5 Formatting functions**

The following formatting functions can be used:

## **Convert currency data**

Function to use

"Convert currency"

Parameters to specify

Format: A ? Z

- A is prefix [optional]
- ? is formatting, where every # is a digit, e.g.: ###.###,##
- Z is suffix [optional]

#### Example

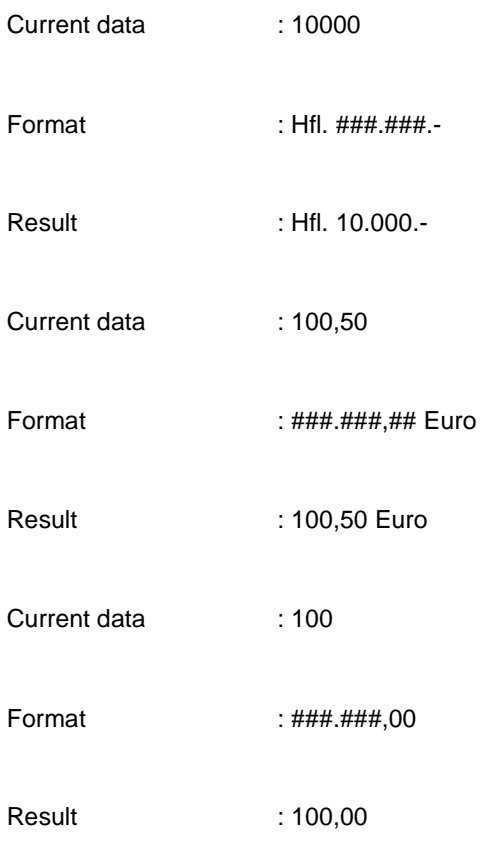

## **Insert hyphens into ISBN**

Function to use

"Insert hyphens into ISBN"

#### Usage

The current data must contain a valid 10-character ISBN number.

Example

Current data : 2203143193

Result : 2-203-14319-3

### **Insert hyphens into ISSN**

Function to use

"Insert hyphens into ISSN"

Usage

The current data must contain a valid 8-digit ISSN number.

Example

Current data : 13629387

Result : 1362-9387

## **A.6 Control functions**

The following control functions can be used:

## **Follow link**

Function to use

"Follow link"

Parameters to specify

Start delimiter for link-id [optional, default=begin-of-data]

End delimiter for link-id [optional, default=end-of-data]

Field/subfield in link record from which data should be retrieved – subfield may be omitted

Usage

This action is used to follows a link to the actual data, using the following steps:

- extraction of link from between specified delimiters
- retrieval of link record
- retrieval of data in specified field/subfield

Repeat this until no link could be extracted.

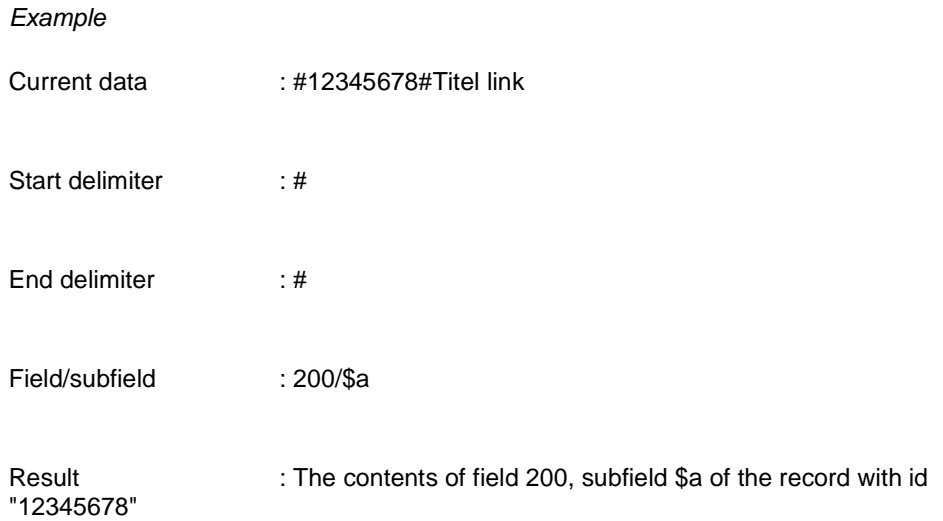

## **Get data from link record**

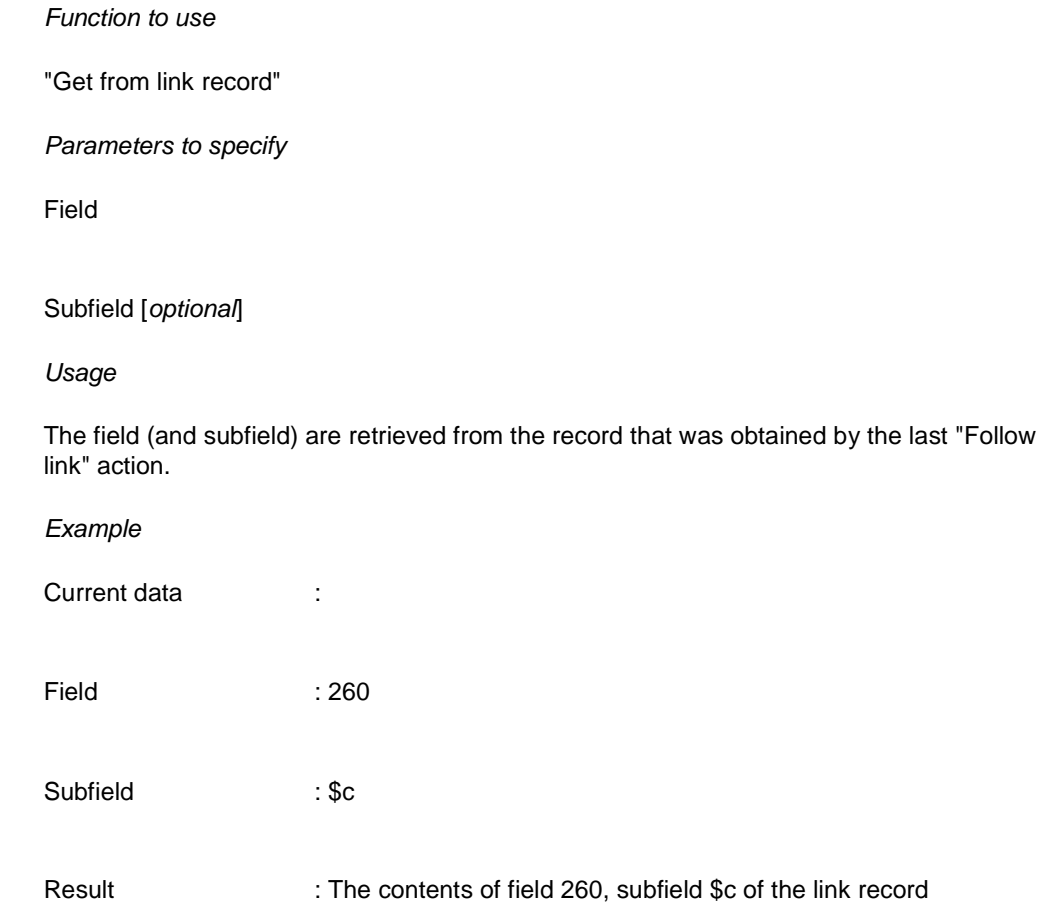

## **Get data from linked field**

Function to use

"Get data from linked field"

Parameters to specify

Link field

Link subfield (may be empty)

Data subfield

Usage

The field is retrieved from the current record.

If link subfield is not empty, the current contents of the input buffer are compared with the contents of this subfield and if they are equal the field is retrieved. In the conversion rule the source subfield must be the one that contains the link id.

If link subfield is empty, the link field with the same occurrence as the current field occurrence is retrieved.

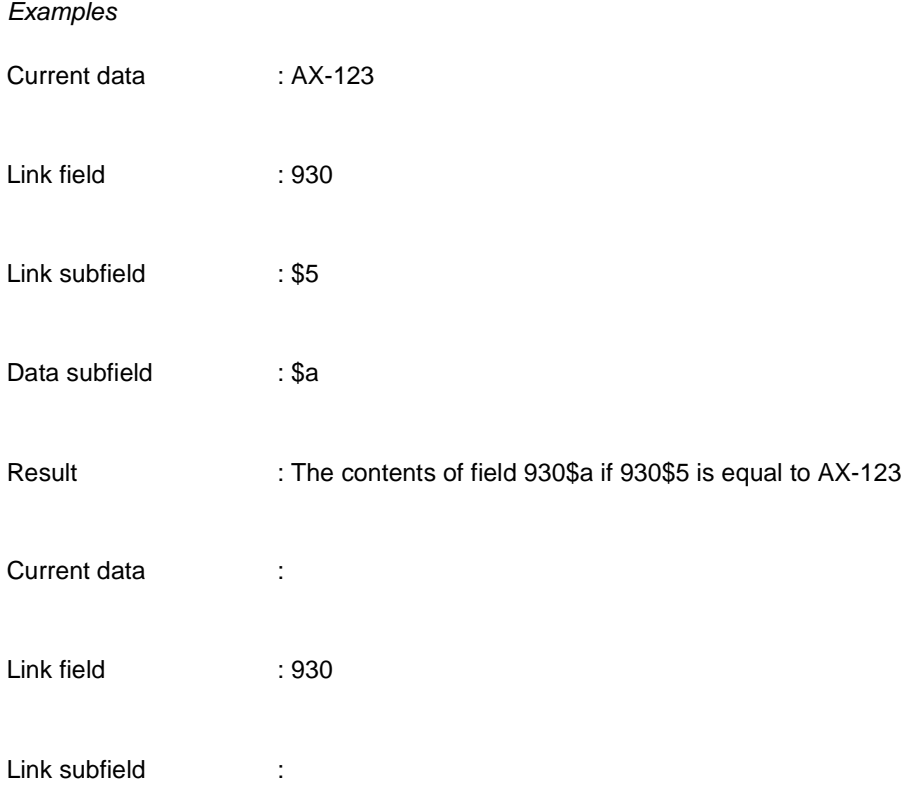

Data subfield : \$a

Result : The contents of field 930\$a if it exists with the current field occurrence

### **Repeat last ? actions**

Function to use

"Repeat last … actions"

Parameters to specify

Number of actions to repeat

Usage

This is a special function, that indicates a repetition of the last # actions. It can **only** be used with GetDelimitedData actions. The group of actions will be repeated until there are no more group data results.

Groups cannot be repeated more than 10 times.

Example

Suppose that the last 2 actions were:

GetDelimitedData, end delimiter / \;

GetDelimitedData, start delimiter / , end delimiter ; \ :

Both add a prefix "+" to the data.

Current data : abc / def : xxx; ghi : xxx; jkl / mno

Number of actions : 2

Result : abc+def+ghi+jkl+mno

#### **Set a conversion variable**

Function to use

"Set conversion variable"

Parameters to specify

Name of the variable

Value of the variable [optional, default=current data]

Example

Current data : F

Name of the variable : RecordType

Result : The RecordType variable is set to "F"

If the current data are used, beware that they will be copied to the output buffer as well. So use the "Modify input buffer" flag if this is not wanted.

#### **Get a conversion variable**

Function to use

"Get conversion variable"

Parameters to specify

Name of the variable

Example

Current data :

Name of the variable : RecordType

Result : Contents of the variable RecordType

#### **Check a conversion variable**

Function to use

"Check conversion variable"

Parameters to specify

Name of the variable

Values to check for (multiple values are separated by backslashes)

Operator  $(=$  for equal,  $#$  for different)

Usage

This action can only be used for an Action condition.

Example Current data : Name of the variable : RecordType Values to check for : B\F\G Operator : =

Result : The condition is true, if the RecordType is "B", "F" or "G"

## **A.7 External functions**

The following external functions can be used:

### **Call an external routine**

Function to use

"Call external routine"

Parameters to specify

Name of the routine (e.g. DoMyStuff^MyRoutines) – note that the ^ character will show as %5E

Parameter 1 [optional]

Parameter 2 [optional]

Usage

This action can be used when the standard actions are not sufficient for the data transformation (for instance, if information from the database is needed). The external routine should be of the form:

#### **RoutineName(**InputData,InputParameters,ReturnParameter**)**

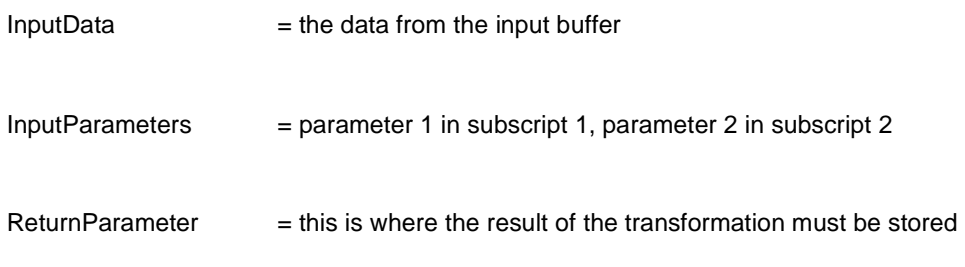

# **Appendix B. Using the conversion actions**

In the next chapter an explanation of how to use the various conversion actions is given.

## **B.1 Working with conversion variables**

The following screen image shows how a conversion variable can be set:

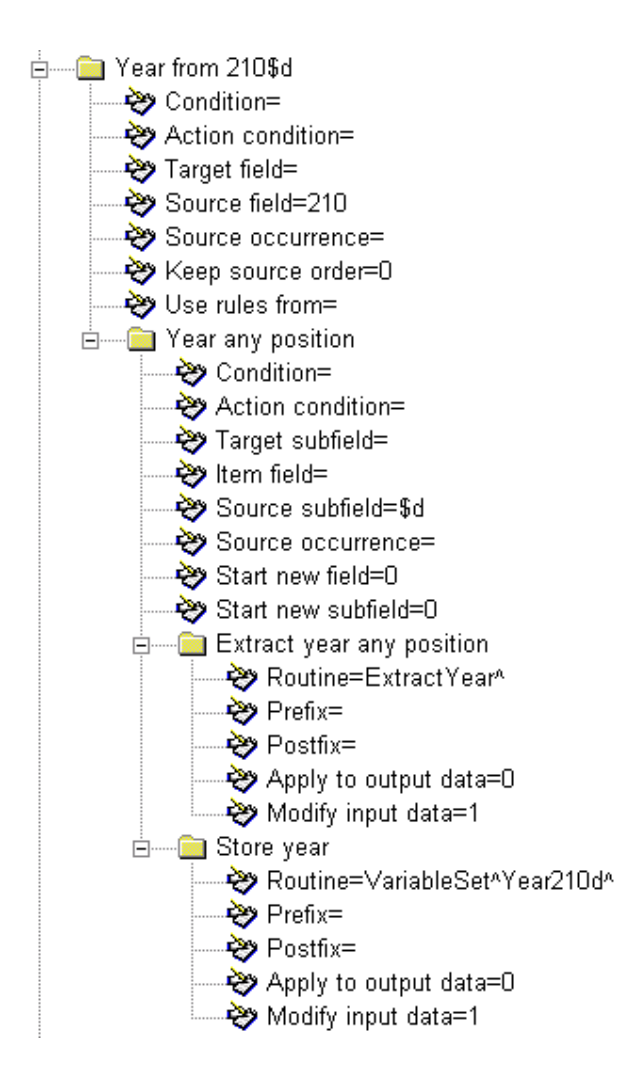

The conversion variable Year210d is set to the year as found in field 210 \$d. Note the use of the "Modify input data" flag in the extraction of the year and in the assignment of the variable.

Later on this variable can be retrieved with the "Get conversion variable" action (see screen image on next page).

#### **Note**

The strings "ExtractYear^" and "VariableSet^Year210d^" are obtained through a data entry form.

Usage of "Check conversion variable" and "Get conversion variable"; note that first is checked if the variable is not empty with the "Check conversion variable" action:

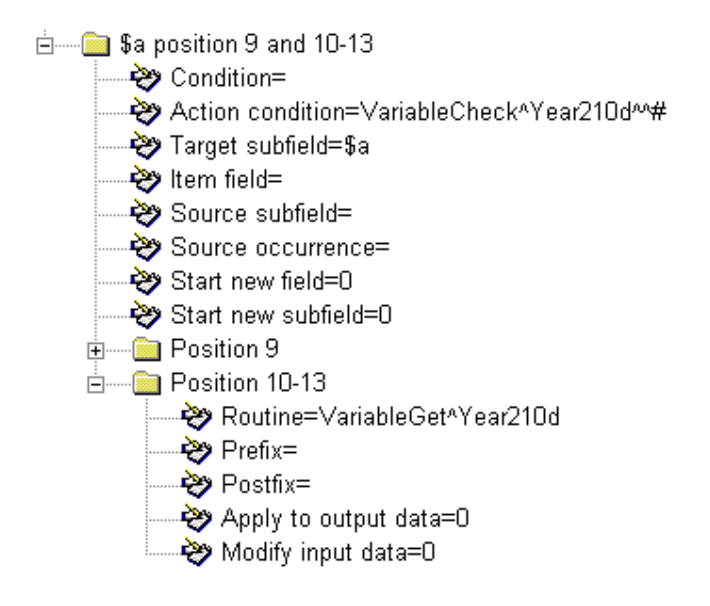

## **B.2 Extracting and manipulating data**

In the following example an ISBN is extracted from the source data. The "Convert to upper case" action is used to make sure that an "X" at the end is in upper case - note that this action modifies the current output data.

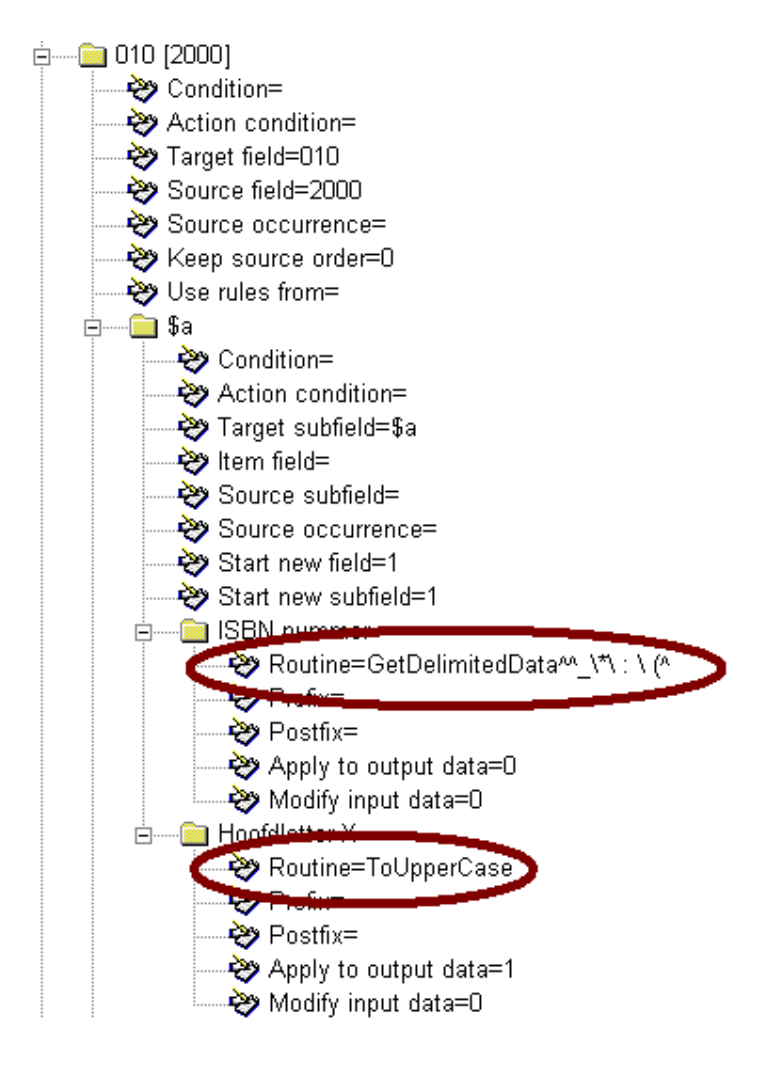

# **Appendix C. Special fields**

In this chapter an explanation is given of various special fields.

1. ###

There is a special field "###" in records that have been exported from Vubis Smart that contains control data of the record. Its structure is:

Record type~Creation date/time-Mutation date/time

Record type is a number.

Creation and mutation date/time are of the form YYYYMMDDHHMMSS.

2. 000

The "000" field can be used to indicate the record-type of the record as stored in ^BB.

It may also have the following special values:

- **D**: to mark the record for deletion
- **H**: only load holdings do not update bibliographical data
- **R**: to indicate that this is a see-reference record

The "000" field has no subfields.

3. DBS

When authorities are loaded, the destination database can be different between records. Therefore it is possible to define the database-id in a special field if it is different from the one defined in the import profile. This special field has the fieldcode "DBS", and has no subfields. Its only contents are the database-id.

4. LNK

Sometimes bibliographic records that are loaded from an external source into the local database, need to be linked to other bibliographic records in the database. Basically there are two cases:

- linking to records that are loaded together with the record to be linked, and contain a pointer to their source record-id
- linking to records that already exist in the local database

In the conversion rules the target field "LNK" will have a special meaning: it is a link field. This field can contain the following subfields:

**\$a** link type (as defined in ^SysDD)

**\$b** link record-id (for linking to other record in same run)

**\$c** matching profile (for linking to database record)

**\$d** matching key (for linking to database record)

**\$e** volume number

**\$x** data to be copied to the record with which the link is established

**\$y** data to be copied from the record with which the link is established

(Use \$b only if you are sure that the record is loaded in the same run)

- The format of the subfield \$x/\$y is as follows:
	- destination fieldcode/subfield=source fieldcode/subfield, with multiple elements separated by a colon, e.g.:
	- 910/\$a=900/\$t:910/\$b=900/\$v:910/\$c=%CDROM:801/\$b=801/\$b

This means:

- 900/\$t from record A is copied to 910\$a from record B
- 900/\$v from record A is copied to 910\$b from record B
- 900/\$c from record B gets as contents CDROM
- 801/\$b from record A is copied to 801/\$b from record B

record A is for \$x: the record that is currently loaded

record B is for \$x: the record with which the link is established

record A is for \$y: the record with which the link is established

record B is for \$y: the record that is currently loaded

The source fieldcode-slash-source subfield code may be replaced by {%string} for literal strings, like in the example for \$c

#### **Note**

If a matching profile is specified, also the matching key must be provided by the conversion process

When the record loader encounters such a "LNK" target field, it will try to establish a link according to the subfield contents.

During the link process no attempts will be made to produce "links based upon links", so only the specified link will be established (if possible).

Any links that could not be established will be reported.

#### **Examples:**

LNK \$a 41

\$b 7378290X

The link (with link type 41) is established based upon the source record number of the link record. So this record be loaded in the same run.

LNK \$a 12

\$c ISBN

\$d 9017460023

\$e 6

The link (with link type 12) is established based upon the lookup by ISBN number of the link record.

#### **The LNK subfield**

The special "LNK" subfield can now be used in conversions to establish a link with an existing authority in the database.

The structure of the "LNK" subfield is "key / index", where index is the authority index in which must be searched with the specified key in order to retrieve the authority to which must be linked.

For instance, "03577899/Index035" will trigger a search in index "Index035" with key "03577899".

If any other subfields must be created for the field that contains the "LNK" subfield, the "LNK" subfield must be the **first** subfield.

#### 5. IDN

The IDN field can be used for matching on database record id. A check will be done if the number exists in the database. If it does, an update of that record is done; if the record does not exist the incoming record is rejected.

6. BBD

The BBD field can be used to add location and material type information to ^BB for use with partial indexes. The BBD field can have the following subfields:

- LOC
	- Location(s)
- MAT

Material type(s)

The data are merged into ^BB(Database,Record,105,id), where id is "Location" or "MaterialType".

7. HLD

The HLD field is used for holdings data. Every so called "item field" of this field corresponds with a holding element and must have one of the following predefined codes:

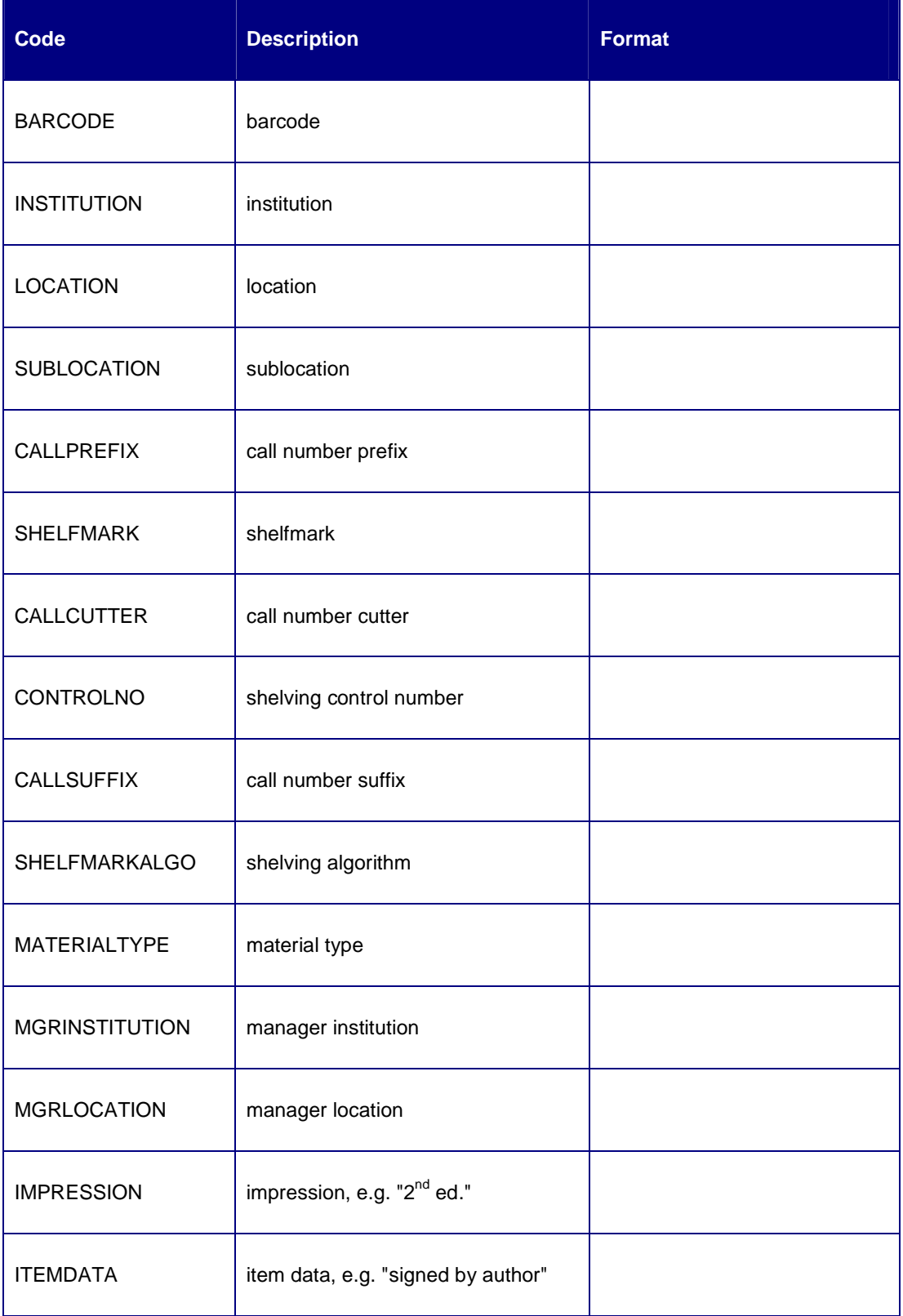

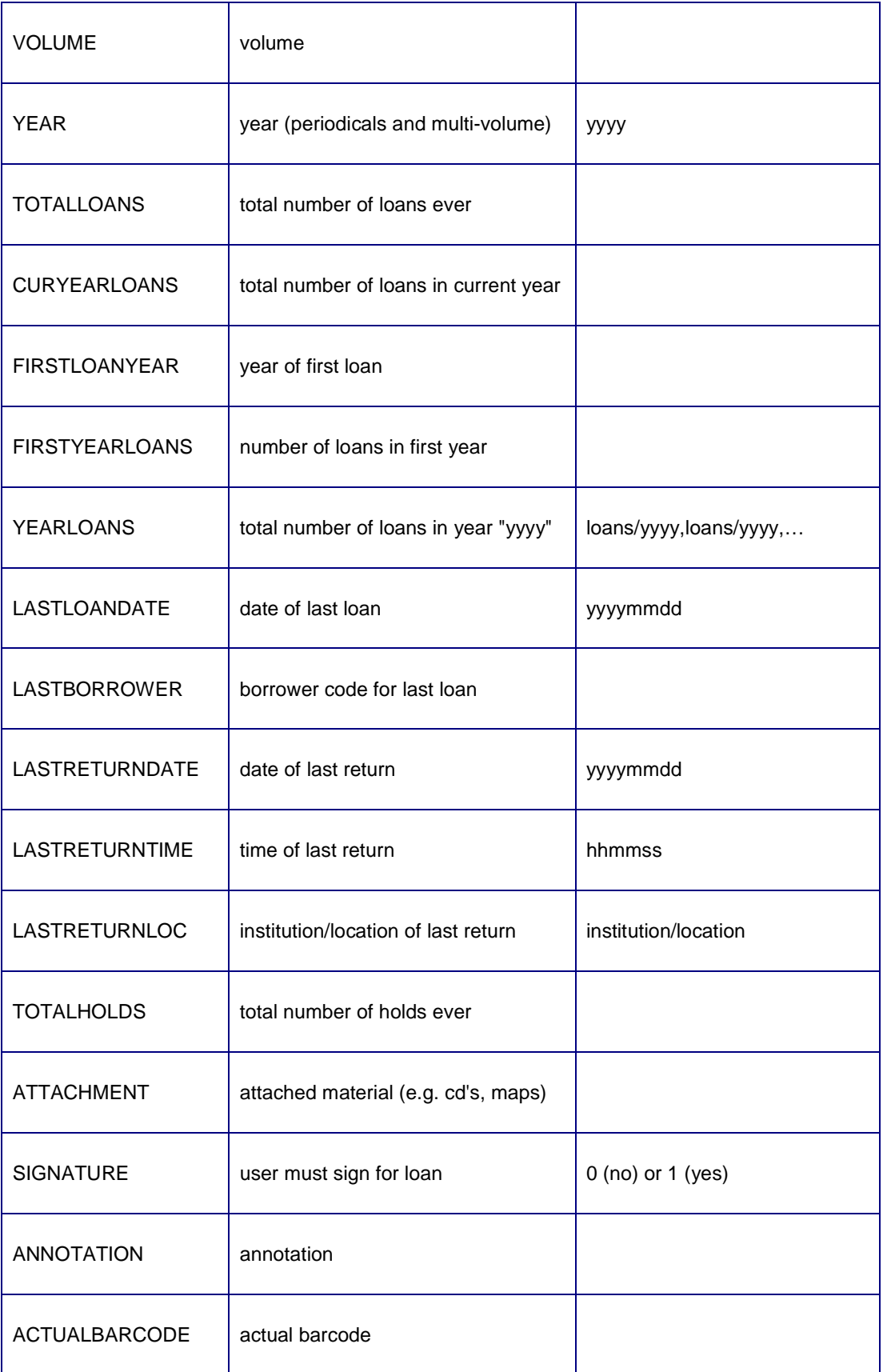

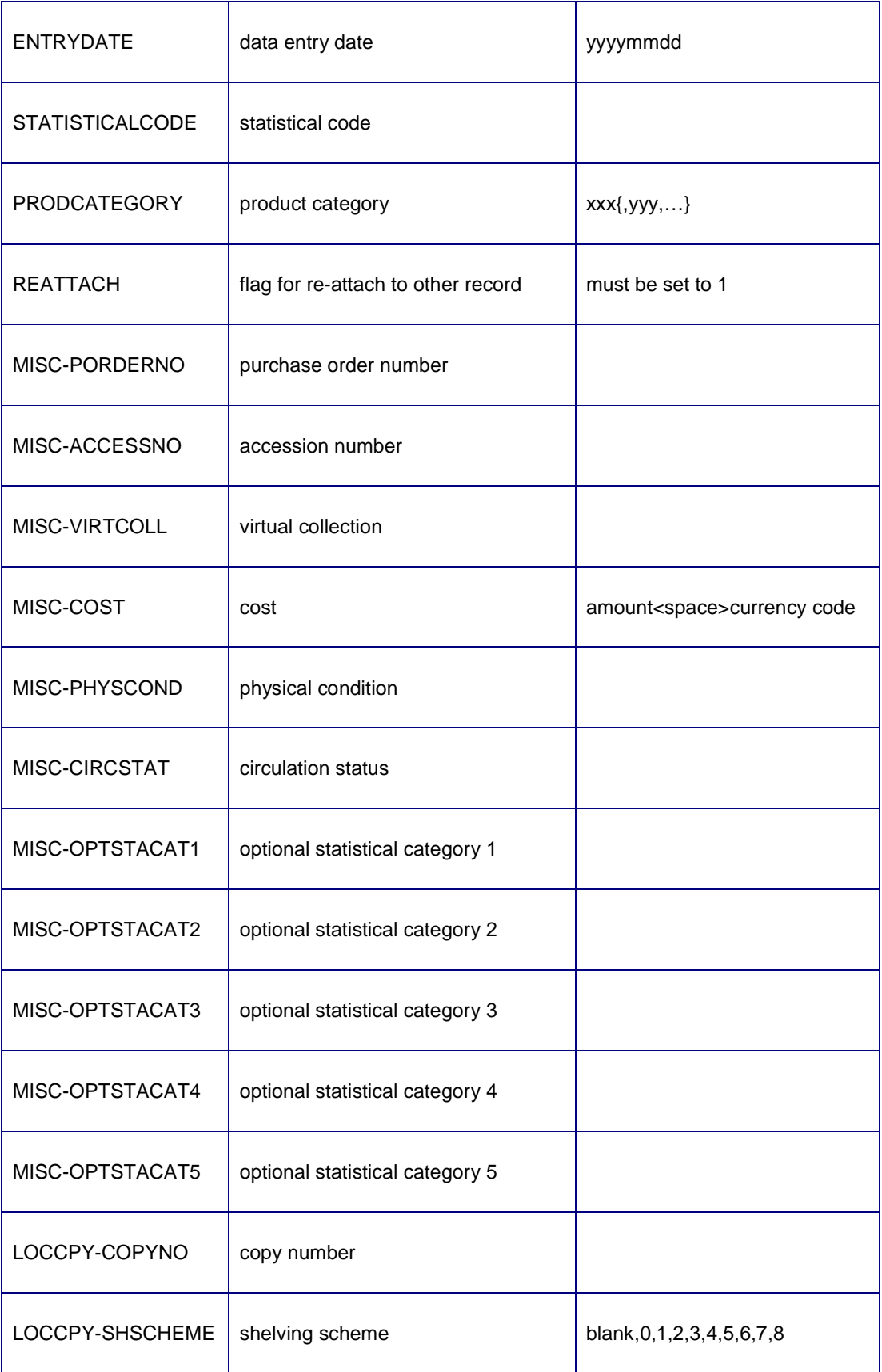

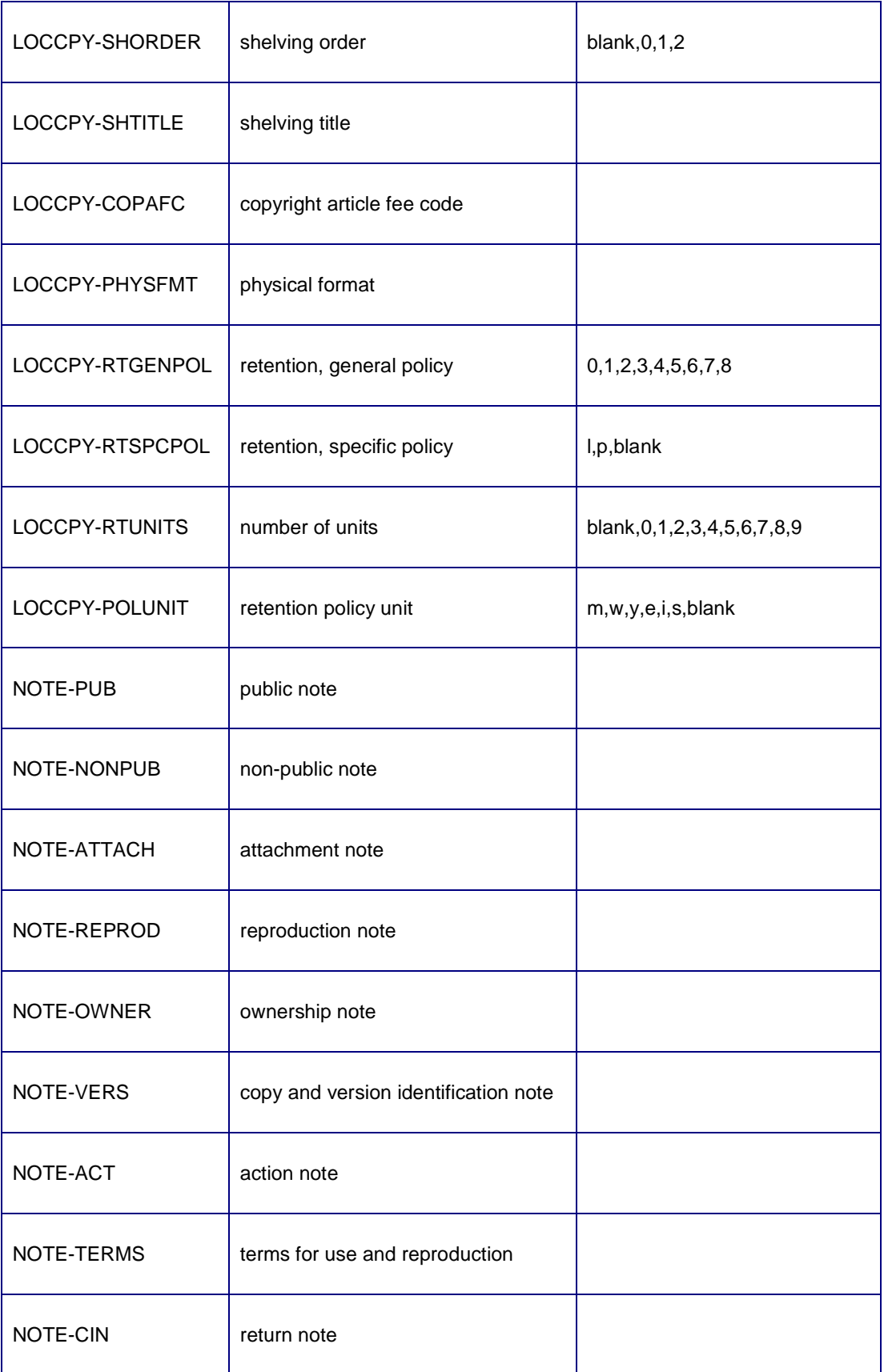

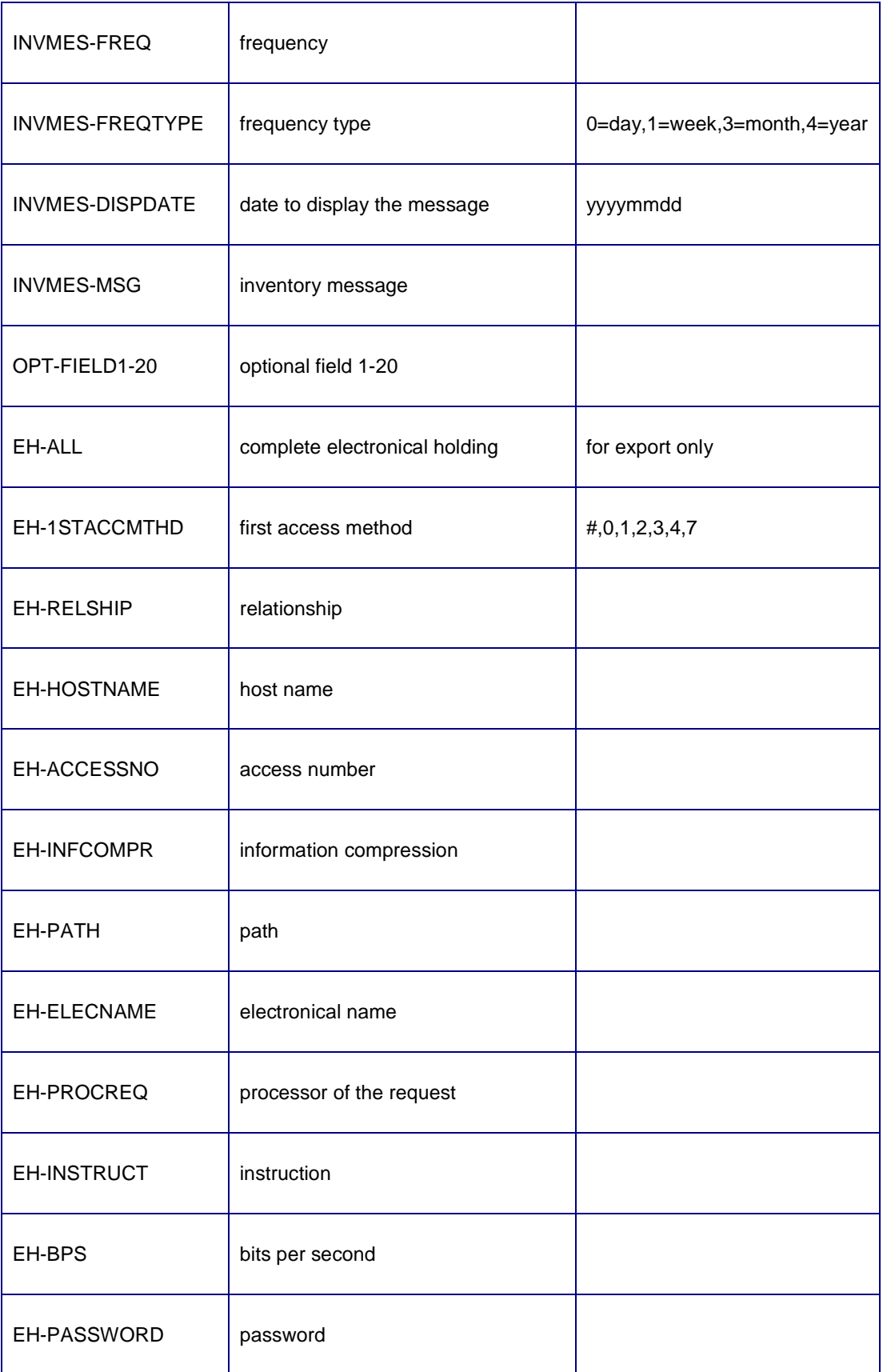

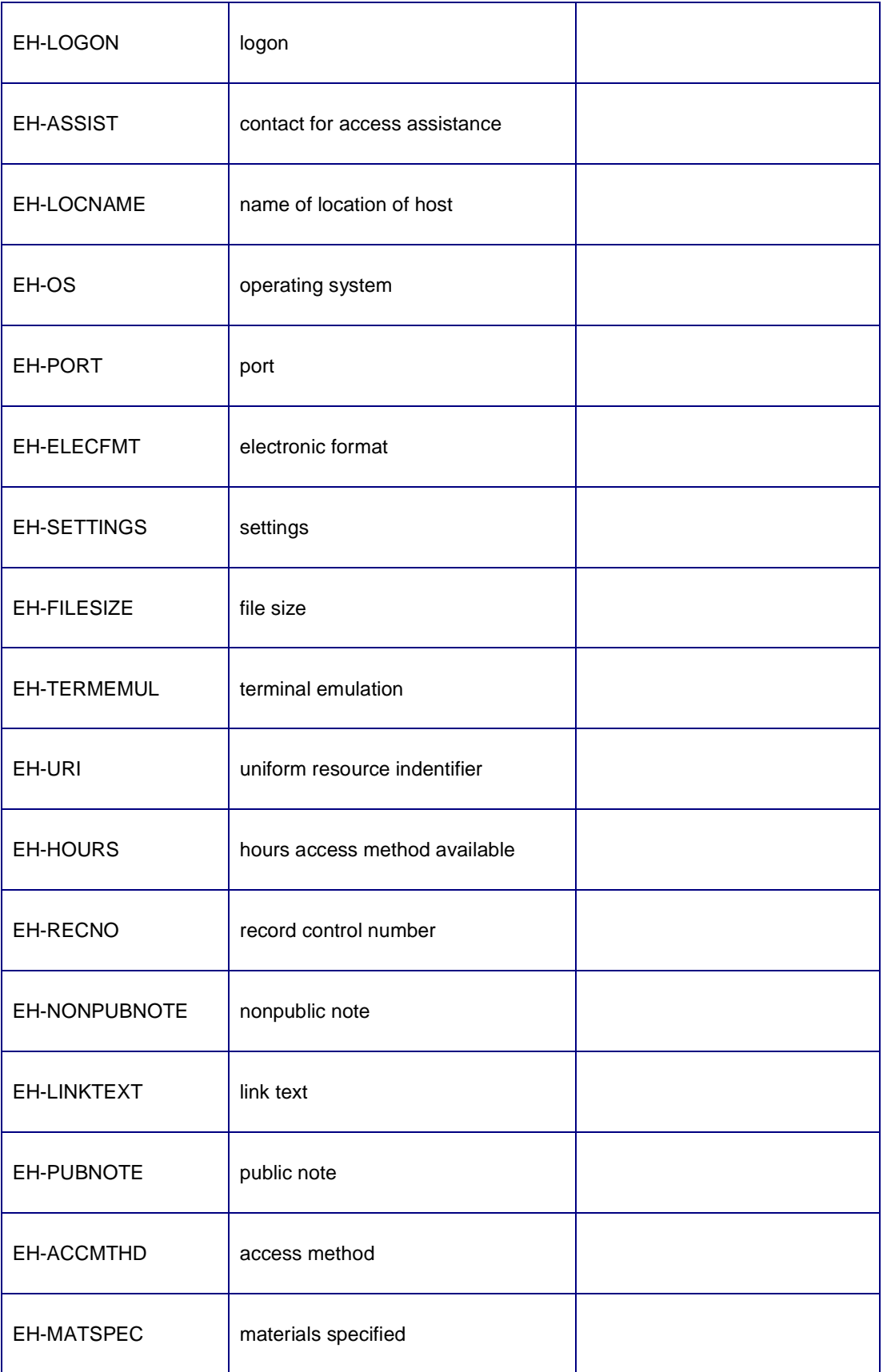

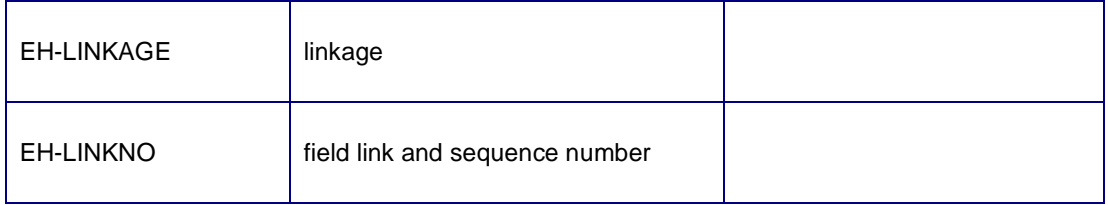

The updates that may be performed with the items can be specified for **BARCODE** with an "Action" definition with actiontype "Allowed update actions". Choices are

- Add
- **Modify**
- Add or Modify (default)
- Delete

#### **Note**

The electronical holdings are exported to the intermediate format in a slightly different way; instead of having separate subfields for every electronical holdings element, all elements are grouped per electronical holding as follows:

...,"HLD.xxx","EH-ALL")= element:data### element:data### element:data###...

for instance

#### EH-LOGON:user###EH-PASSWORD:password###EH-URI:uri###

The individual elements can be extracted from the electronical holdings buffer with the "Extract delimited data" conversion action, with as delimiters the element-id and the string ###.

Example screen of a simple holdings conversion setup:

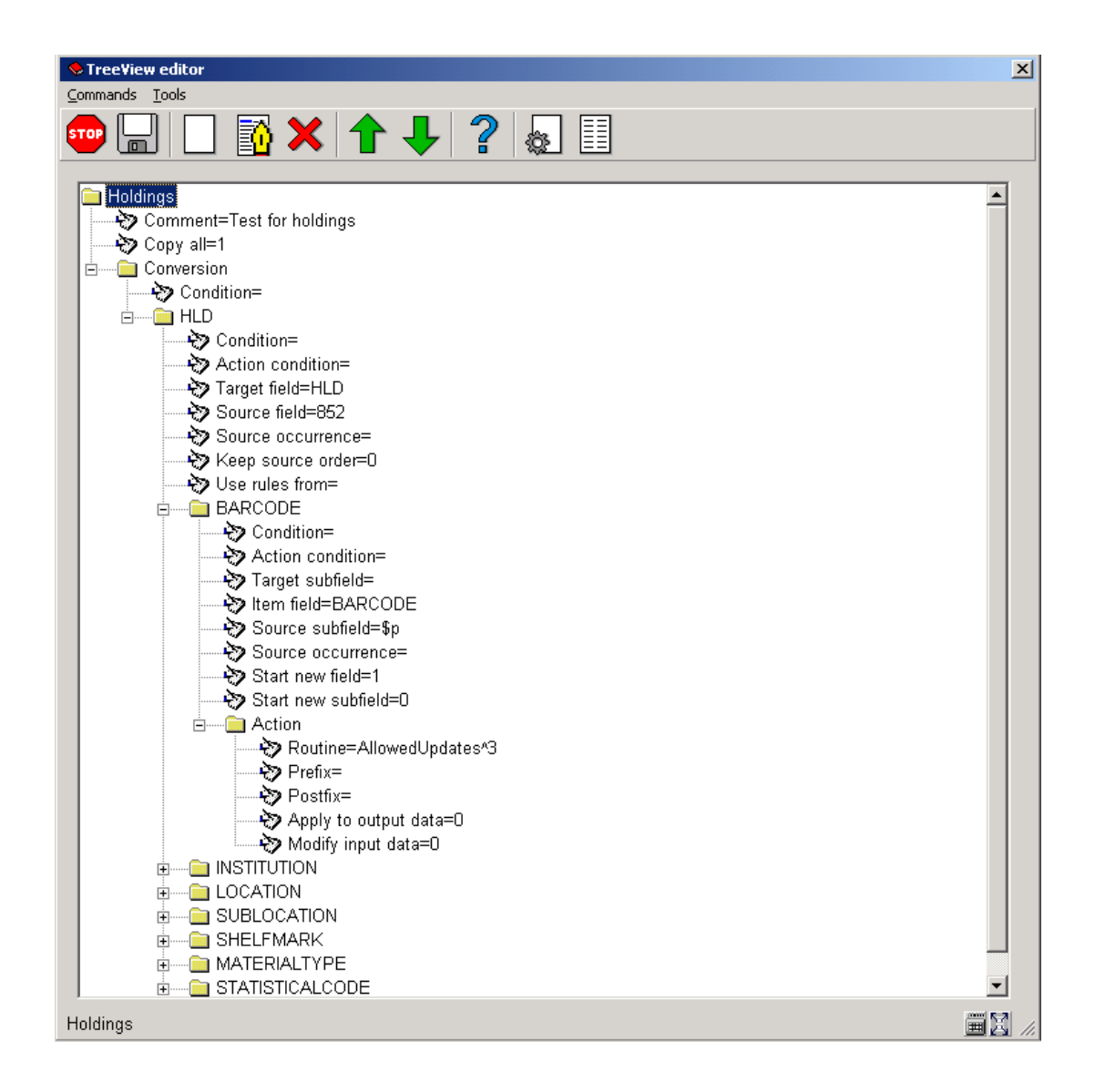

Note that in this example there is no conversion of bibliographical data, and the "Copy all" flag has been set for the bibliographical fields.

Make sure to set the "Start new field" flag to 1 for the first subfield.

# **Appendix D. Editing with the TreeView control**

The TreeView control is used for editing data that can be organized in a tree structure. Editing of data is done similar to editing a file name in Windows Explorer:

- Click once upon the data to enter editing mode
- Enter the (new) data

• Type <ENTER> to store the new data, or <ESC> to restore the original data

The following commands are available:

**New subgroup**: Create a new subgroup. This command is only valid when a group header is highlighted. A dropdown list with the possible subgroups will be displayed, or else, if there is only one subgroup, that one will be created.

**Edit**: Edit the current data. This has the same effect as clicking the data once.

**Edit detail**: Edit data that have been retrieved through a form or dropdown list. This is a fast way to change some detail in the data, and should be used with care as it may lead to unexpected results if the data formatting is not respected.

**Delete**: Delete the current group. This command is only valid when the group header is highlighted.

**Move up**: Moves the current field or group up. Note that for fields this makes no difference for the storage of the field data. Groups are however stored in the order that they are displayed.

**Move down**: Moves the current field or group up. Note that for fields this makes no difference for the storage of the field data. Groups are however stored in the order that they are displayed.

**Save**: Saves the current conversion settings.

**Close**: Closes the TreeView.

## • **Document control - Change History**

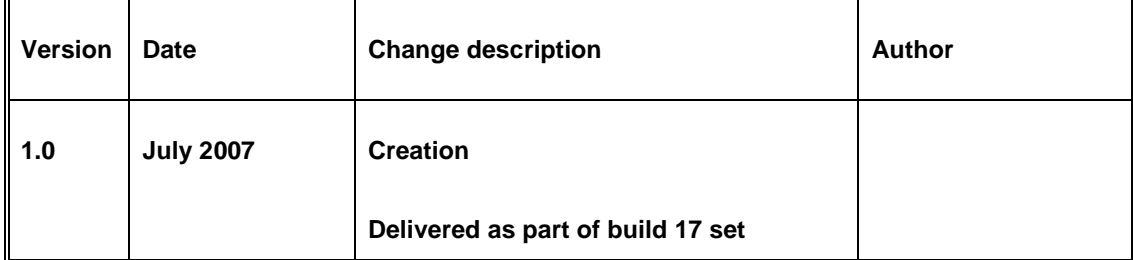